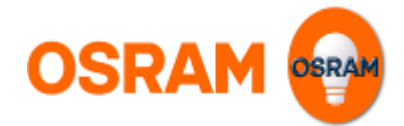

# Bedienungsanleitung DALIeco PC-Software

Die DALIeco PC Software ermöglicht die komfortable Erstellung und Visualisierung individueller Konfigurationen für DALIeco Steuergeräte. Die Konfigurationen können über USB an den Speicher der Master Remote übertragen und danach per Knopfdruck in Form von IR Telegrammen an das Steuergerät gesendet werden.

Darüber hinaus lassen sich einzelne Tasten der Master Remote sperren oder freigeben und die IR Codierung des Systems ändern.

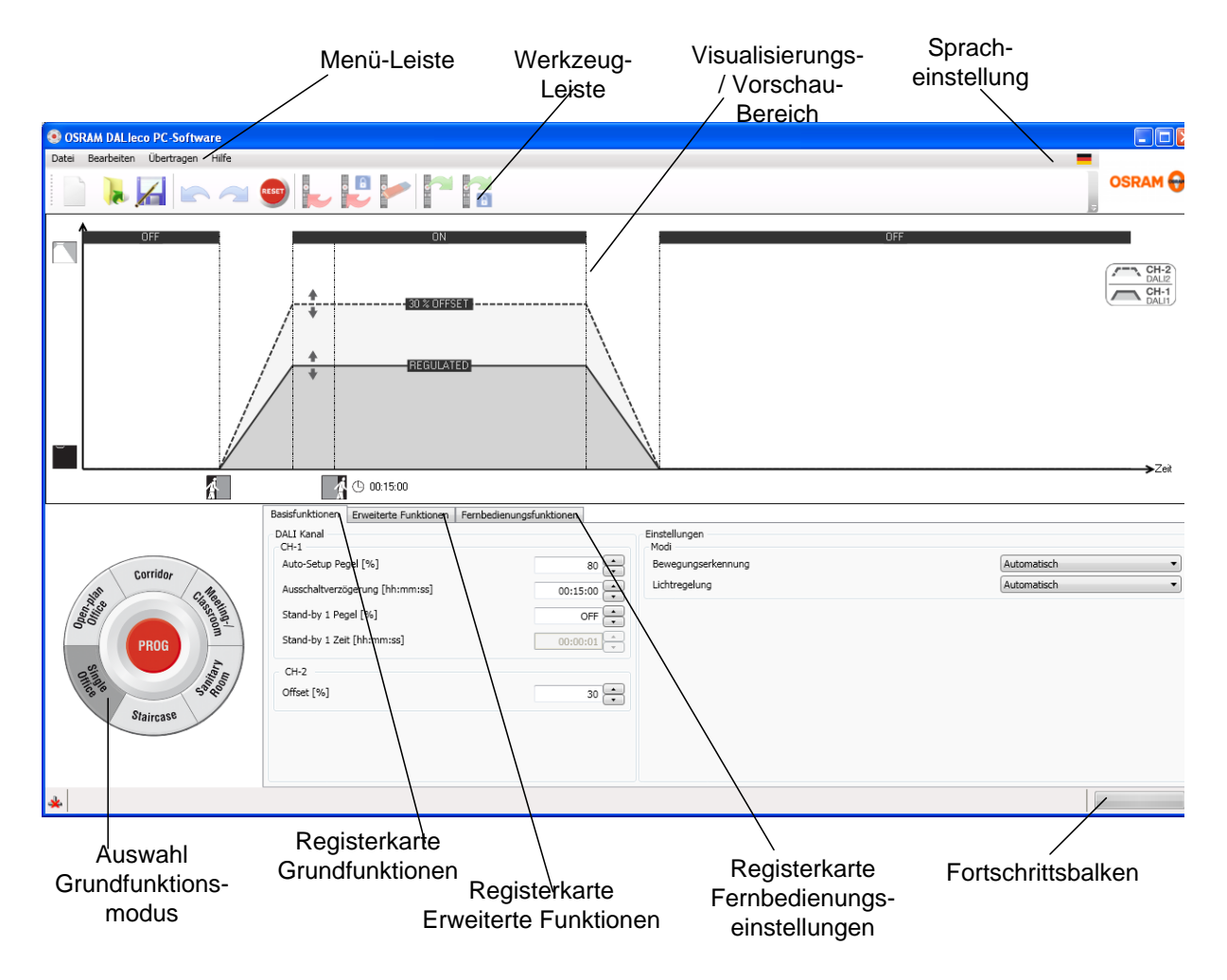

# **Layout der Programmoberfläche**

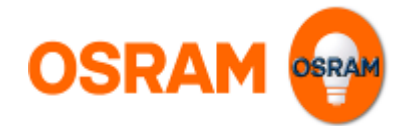

# **Menu Leiste**

#### **Datei Menu**

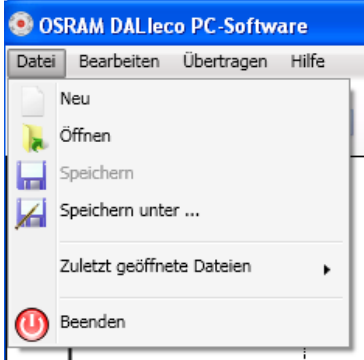

Das **Datei**-Menü bietet folgende Möglichkeiten:

- Erstellen eines **Neu**en Projekts (Alle Einstellung werden zurückgesetzt)
- **Öffnen** eines existierenden Projektes: Ein Standard Datei Dialogfenster wird angezeigt und eine zuvor gespeicherte DALIeco Projektdatei (\*.osrde) kann ausgewählt werden.
- **Speichern** der Änderungen unter der aktuellen Projektdatei
- **Speichern** der aktuellen Einstellungen **unter** einer neuen Projektdatei
- Auswahl und Öffnen einer **zuletzt geöffneten Datei**
- Schließen und **Beenden** der DALIeco PC Software

## **Bearbeiten Menü**

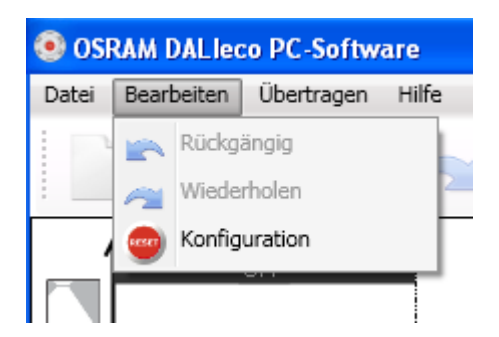

Das **Bearbeiten**-Menü bietet folgende Möglichkeiten:

- **Rückgängig** machen der letzten Aktion
- **Wiederholen** letzten Aktion
- **RESET** der aktuellen Konfiguration zu Standardeinstellungen

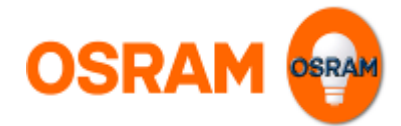

# **Übertragen Menü**

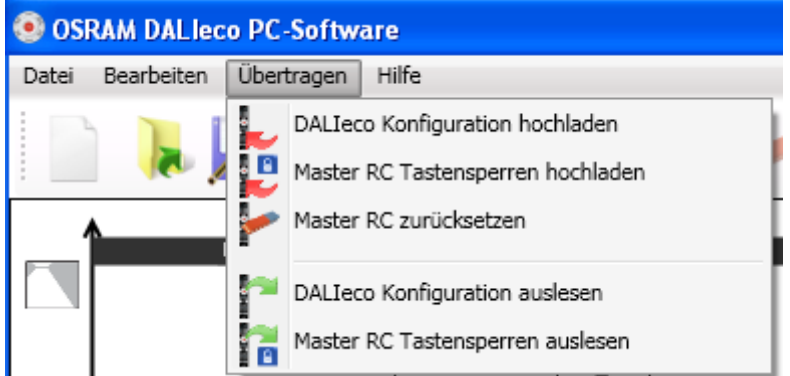

Das **Übertragen**-Menü bietet folgende Möglichkeiten:

- **Hochladen** der aktuellen **DALIeco** Konfiguration in den Speicher der Master Remote
- **Hochladen** der aktuellen Einstellung der **Tastensperren** an die **Master R**emote **C**ontrol
- **Zurücksetzen** der **Master R**emote **C**ontrol: Löscht die Speicher von PC1 / PC2, dem Macrorecorder und setzt die Tastensperren zurück (= alle Tasten wieder freigegeben)
- **Auslesen** der **DALIeco Konfiguration** aus dem Speicher der **Master R**emote **C**ontrol
- **Auslesen** der **Tastensperren** aus der **Master R**emote **C**ontrol

#### **Hilfe Menü**

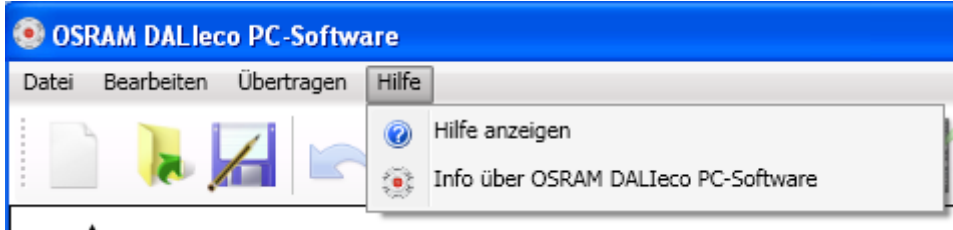

Das **Hilfe**-Menü bietet folgende Möglichkeiten:

- **Anzeigen** der **Hilfe** Datei via PDF reader
- Anzeige von **Info**rmation **über** die installierte Version der **OSRAM DALIeco PC-Software**

# **Spracheinstellung ändern**

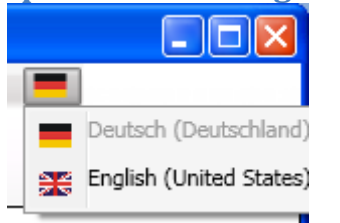

Die Sprache der Oberfläche kann durch Klick auf das Flaggensymbol auf der rechten Seite der Menüleiste geändert werden.

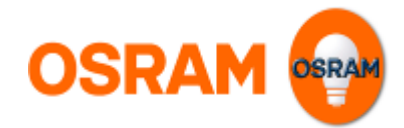

# **Werkzeugleiste**

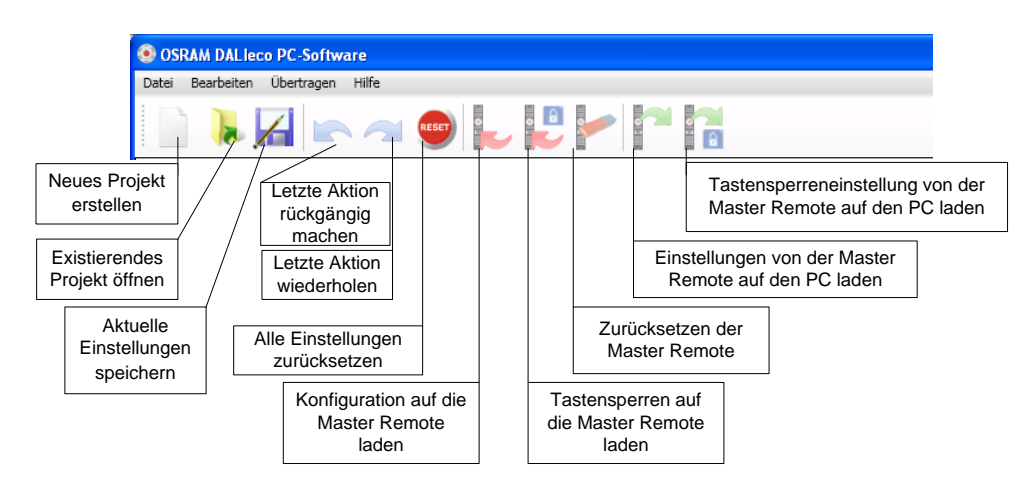

# **Visualisierungsbereich**

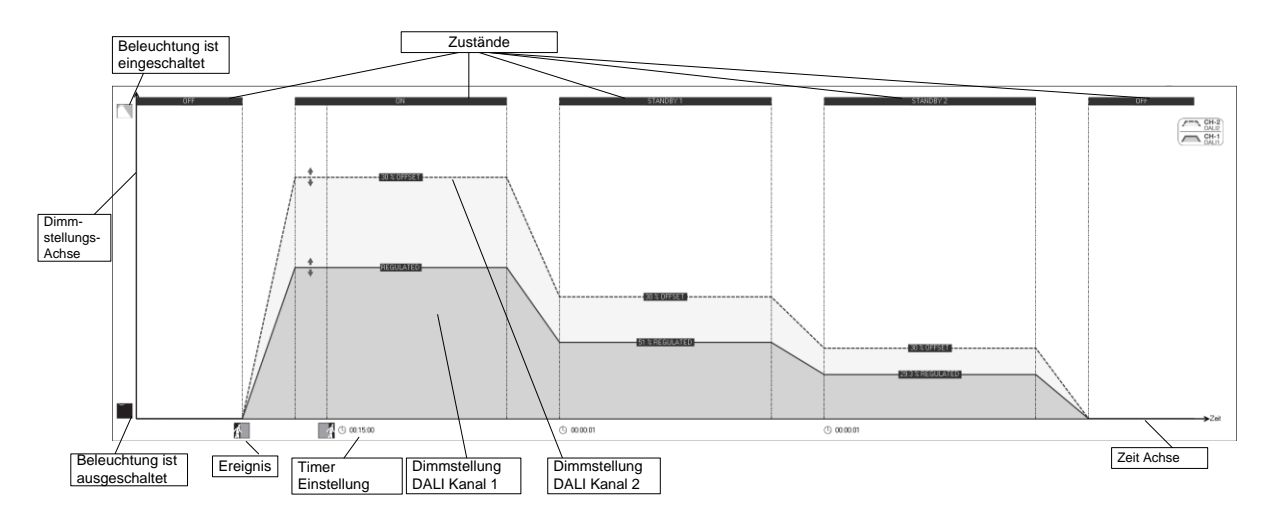

Der Visualisierungsbereich bietet eine Vorschau auf das "Licht über Zeit Verhalten" der beiden DALI Kanäle. Die Y-Achse zeigt dabei die Dimmstellung und die X-Achse den Zeitfortschritt.

Ausgelöst durch Ereignisse (z.B. erkannte Bewegung oder Ablauf eines Timers) wechselt das Steuergerät zwischen unterschiedlichen Zuständen. Art und Anzahl sind vom gewählten Grundfunktionsmodus und der individuellen Konfiguration abhängig.

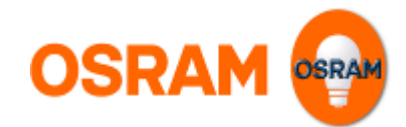

# **Individuelle Funktionseinstellung**

# **Grundfunktionen**

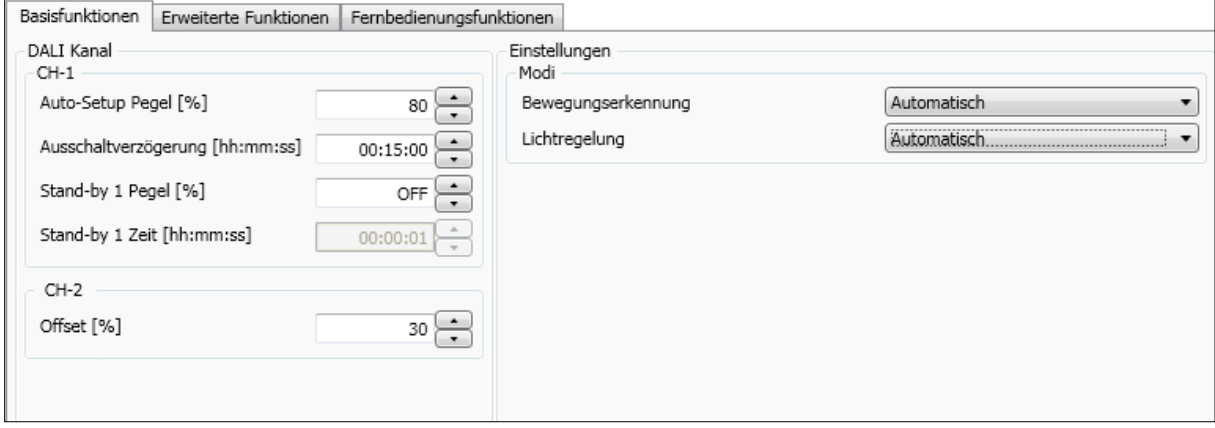

Die Grundfunktionen umfassen die am häufigsten genutzten, grundlegenden Einstellungen. Folgende Parameter und Einstellungen sind verfügbar:

#### **DALI Kanal**

#### **Auto setup Pegel**

Der Auto setup Pegel ist der prozentuale Wert der Kunstbeleuchtung, den das Steuergerät für die tageslichtabhängige Regelung wählt, wenn die Taste "Auto setup" der Master Remote im Programmiermodus betätigt wird oder die im Sensor integrierte Taste für 10s gedrückt wird.

Dieser Parameter ist nur verfügbar, wenn die Lichtregelung aktiviert ist (= auf Automatisch bzw. Halbautomatik gesetzt).

#### **Einschaltpegel**

Der Einschaltpegel ist der Dimmwert von Kanal 1 bzw. Kanal 2, der beim Wechsel in den "ON" Zustand eingestellt wird.

Dieser Parameter ist nur verfügbar, wenn die Lichtregelung auf "Aus" gesetzt ist.

#### **Ausschaltverzögerung**

Die Ausschaltverzögerung ist die Zeit, nach der das Steuergerät den "ON" Zustand verlässt. Die Ausschaltverzögerungszeit wird durch Bewegungssignale oder manuelle Bedienung zurückgesetzt.

#### **Stand-by 1 Pegel**

Dieser Wert wird nach Verlassen des "ON" Zustand eingestellt. Ist die Lichtregelung aktiv, ist der Prozentwert kein absoluter Wert, sondern der prozentuale Wert relativ zum gewählten Sollwert des "ON" Zustands.

Beispiel: Wenn der Stand-by Pegel auf 50% gesetzt wird, regelt das Steuergerät auf 50% des für den "ON" Zustand vorgegebenen Sollwertes zurück.

Ist die Lichtregelung auf "Aus" gesetzt, sind die Stand-by Pegel absolute Dimmwerte und können für Kanal 1 und 2 unabhängig voneinander eingestellt werden.

Sind die Stand-by Werte auf "OFF" gesetzt, wird der Stand-by Zustand ausgelassen und das Steuergerät wechselt direkt in den Zustand "OFF"

#### Anmerkung:

- Ist die Lichtregelung aktiviert, sind die Kanäle über den gewählten "Offset" miteinander verknüpft.

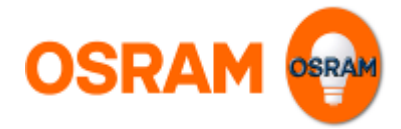

#### **Stand-by 1 Zeit**

Nach dieser Zeit wechselt die Beleuchtung entweder in den "Stand-by 2" oder in den OFF" Zustand.

#### **Offset**

Der Offset bezeichnet den prozentualen Unterschied zwischen Kanal 1 und Kanal 2. Beispiel: Ist der Offset auf 30% eingestellt, ist die Dimmstellung von Kanal 2 das 1,3 fache des Kanals 1.

#### Anmerkung:

Ein Offset kann nur eingestellt werden, wenn die Lichtregelung aktiviert ist.

#### **Modi**

#### **Bewegungserkennung**

Drei unterschiedliche Einstellungen sind möglich:

o **Automatisch**

Die Beleuchtung schaltet ein, sobald der Erfassungsbereich betreten wird und schaltet automatisch wieder ab, nachdem der Bereich wieder verlassen wurde und die Nachlaufzeit abgelaufen ist.

Anmerkung: Ist die Tageslichtregelung aktiv und ist der Tageslichtanteil ausreichend, schaltet die Beleuchtung durch Bewegungssignale nicht ein.

#### o **Halbautomatik**

Die Beleuchtung schaltet bei Bewegung nicht automatisch ein. Die Einschaltung muss z.B. durch Tasterbetätigung manuell erfolgen. Die Beleuchtung schaltet automatisch wieder ab, nachdem der Bereich wieder verlassen wurde und die Nachlaufzeit abgelaufen ist.

o **OFF**

Die Bewegungserfassung ist deaktiviert.

#### **Lichtregelung**

Drei unterschiedliche Einstellungen sind möglich:

#### o **Automatisch**

Das Kunstlicht wird entsprechend des einfallenden Tageslichts und dem vorgegebenen Sollwert geregelt und bei ausreichendem Tageslicht ausgeschaltet. Bei nachlassendem Tageslicht schaltet die Beleuchtung selbständig wieder ein.

Anmerkung: Ist die Bewegungserfassung aktiviert, erfolgt bei nachlassendem Tageslicht keine automatische Wiedereinschaltung wenn sich keine Personen im Erfassungsbereich befinden und die Nachlaufzeit abgelaufen ist.

#### o **Halbautomatik**

Die Beleuchtung schaltet nicht automatisch ein wenn die Beleuchtungsstärke bei nachlassendem Tageslicht den Sollwert unterschreitet. Die Einschaltung muss z.B. durch Tasterbetätigung manuell erfolgen.

#### o **OFF**

Die Lichtregelung ist deaktiviert.

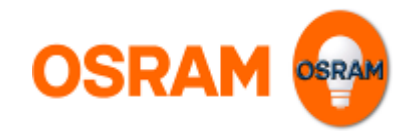

# **Erweiterte Funktionen**

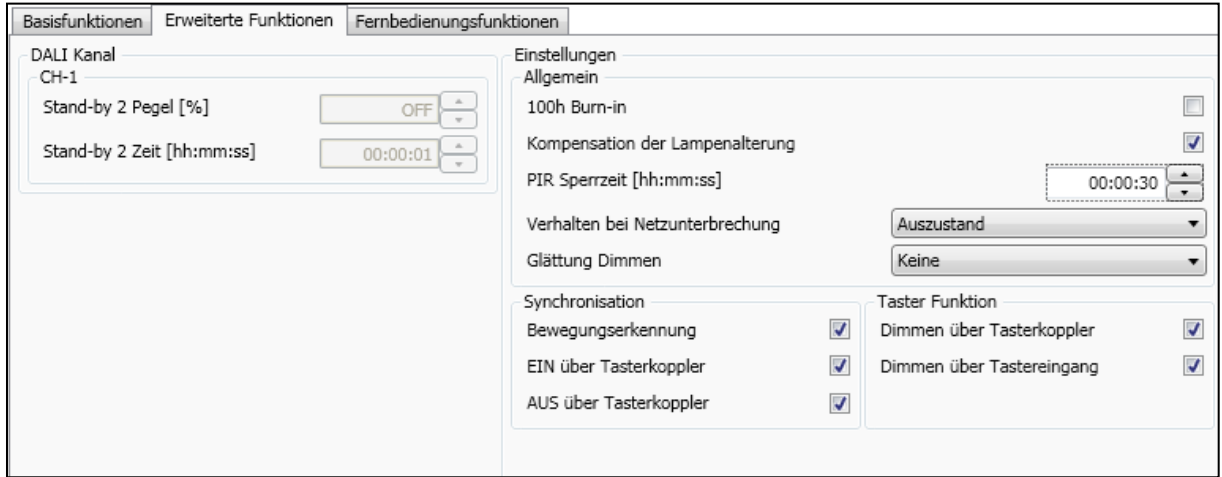

#### **DALI Kanal**

#### **Stand-by 2 Pegel**

Dieser Zustand wird nach Verlassen des "Stand-by 1" Zustands eingestellt. Ist die Lichtregelung aktiv ist der Prozentwert kein absoluter Wert, sondern der prozentuale Wert relativ zum gewählten Sollwert des "ON" Zustands.

Beispiel: Wenn der Stand-by Pegel auf 50% gesetzt wird, regelt das Steuergerät auf 50% des für den "ON" Zustand vorgegebenen Sollwertes zurück.

Ist die Lichtregelung auf"Aus" gesetzt, sind die Stand-by Pegel absolute Dimmwerte und können für Kanal 1 und 2 unabhängig voneinander eingestellt werden.

Sind die Stand-by Werte auf "OFF" gesetzt, wird der Stand-by Zustand ausgelassen und das Steuergerät wechselt direkt in den Zustand "OFF"

Anmerkung:

- Der Zustand "Stand-by 2" ist nur verfügbar wenn der "Stand-by 1" Zustand nicht auf "OFF" gestellt.

- Ist die Lichtregelung aktiviert, sind die Kanäle über den gewählten "Offset" miteinander verknüpft.

#### **Stand-by 2 Pegel**

Nach dieser Zeit wechselt die die Beleuchtung in den "OFF" Zustand.

#### **Einstellungen Allgemein**

#### **100h Burn in**

Ist diese Einstellung aktiviert, verhindert das Steuergerät das Dimmen der Beleuchtung in den ersten 100h nach Inbetriebnahme.

Ein Einbrennen wird für Leuchtstofflampen empfohlen und stellt das Erreichen der vollen Lebensdauer sicher.

#### Anmerkung:

Der Einbrennvorgang kann entweder durch Aktivieren des Programmiermodus der Master Remote und die anschließende Betätigung der "Burn-in" Taste oder der Deaktivierung der Funktion in der PC Software und anschließender Übertragung an das Steuergerät durch die Masterremote beendet werden.

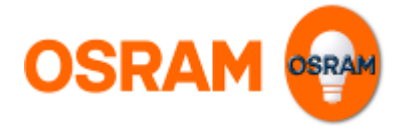

#### **Kompensation der Lampenalterung**

Ist diese Funktion aktiviert und ist die Lichtregelung auf "OFF" gesetzt, erhöht das Steuergerät die DALI Werte aller Zustände alle 2.000 Brennstunden um einen Schritt. Anmerkung:

Die Kompensation startet sobald neue Pegel für den "ON" Zustand programmiert werden.

#### **PIR Sperrzeit**

Nach manueller Ausschaltung reagiert das Steuergerät nicht auf Bewegungssignale. Anmerkung:

Die PIR Sperrzeit wird durch Bewegungssignale immer wieder zurückgesetzt.

#### **Verhalten bei Netzunterbrechung**

Diese Einstellung bestimmt welcher Zustand bei Netzwiederkehr eingestellt wird.

#### **Glättung Dimmen**

Mit dieser Einstellung kann das Dimmverhalten insbesondere bei LED Beleuchtung verbessert werden, indem eine DALI Fade Time für die angeschlossenen Vorschaltgeräte programmiert wird. Mögliche Einstellungen:

o **Keine** = DALI Fade time 0

- o **Gering** = DALI Fade time 1
- o **Mittel** = DALI Fade time 2
- o **Hoch** = DALI Fade time 3

#### **Einstellungen Synchronisation**

Werden Steuergeräte miteinander verbunden, ist ein Austausch von Informationen zur Synchronisierung von Anlagen mit mehreren DALIeco Steuergeräten möglich.

#### **Bewegungserkennung**

Ist diese Option aktiviert, tauschen die Steuergeräte Bewegungssignale aus und reagieren auf Bewegungssignale von anderen Steuergeräten.

#### **Ein über Tasterkoppler**

Ist diese Option aktiviert, tauschen die Steuergeräte Einschaltbefehle aus, die durch Betätigung eines Tasters am Tastereingang C ausgelöst werden und reagieren auf entsprechende Ereignisse von anderen Steuergeräten.

#### **Aus über Tasterkoppler**

Ist diese Option aktiviert, tauschen die Steuergeräte Ausschaltbefehle aus, die durch Betätigung eines Tasters am Tastereingang D ausgelöst werden und reagieren auf entsprechende Ereignisse von anderen Steuergeräten

#### **Einstellungen Tasterfunktionen**

Manuelles Dimmen über direkt oder über Tasterkoppler angeschlossene Taster unterbrechen die Tageslichtregelung. Die manuelle Dimmung über Taster kann deshalb über folgende Einstellungen gesperrt bzw. freigegeben werden:

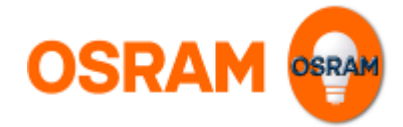

#### **Dimmen über Tasterkoppler**

Ist diese Option aktiviert, kann die Beleuchtung über die Tasterkoppler gedimmt werden.

 **Dimmen über Tastereingang** Ist diese Option aktiviert, kann die Beleuchtung über direkt angeschlossene Taster gedimmt werden.

## **Fernbedienungsfunktionen**

Diese Registerkarte ermöglicht das Sperren und Freigeben einzelner Tasten der Master Remote. In einem speziellen OEM Modus sind nur die PC 1 / PC 2 Tasten freigegeben. Zusätzlich kann die Infrarot Codierung des Systems geändert werden, so dass mehrere Systeme im gleichen Bereich sich unabhängig mit ihrer jeweiligen User Remote bedienen lassen.

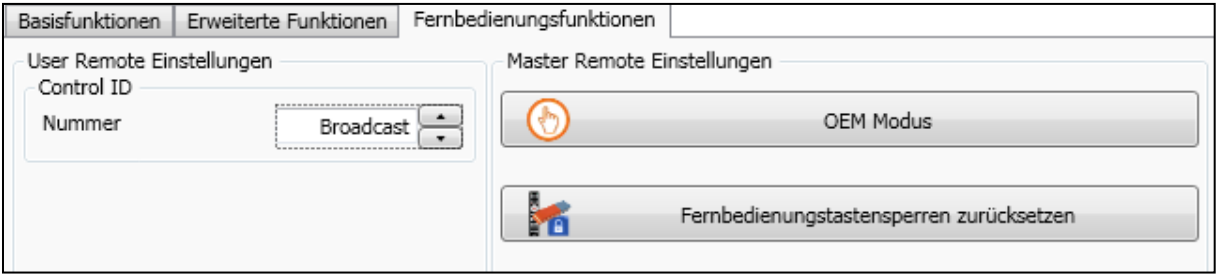

#### **Einstellung individueller Infrarot Codierungen** Wird dieser Parameter auf eine bestimmte ID (1…15) gesetzt, reagiert das Steuergerät auf Fernbedienungen (User Remote) mit derselben ID. Anmerkungen:

Das Steuergerät reagiert immer auf Fernbedienungen, die auf broadcast Codierung (=ID 16) eingestellt sind.

Die ID der Master Remote selbst ist stets broadcast und wird durch die ID Einstellung nicht geändert.

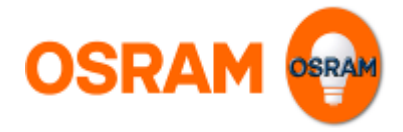

#### **Einstellung der User remote auf eine bestimmte ID**:

Anlernen der User Remote auf einen bestimmten, ausgewählten Empfänger, um eine unabhängige Bedienung mehrerer Systeme (maximal 15) im gleichen Raum zu ermöglichen.

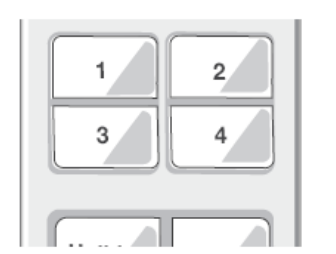

- Tasten [CH-1 V] + [CH-2 V] zeitgleich drücken (VLP), um 1. individuelle Programmierung zu starten (LED rot blinkt).
- $2.$ Nummernblock aktivieren (Werkseinstellung = 16):
	- Nummernblock 1-4: Taste [1] drücken (SP).
	- Nummernblock 5-8: Taste [2] drücken (SP).
	- Nummernblock 9-12: Taste [3] drücken (SP).
	- Nummernblock 13-16: Taste [4] drücken (SP).
	- Systemnummer programmieren:
		- Taste [1], [2], [3] oder [4] drücken (SP) für die zu programmierende Systemnummer (Werkseinstellung = 16) (LED grün blink zwei mal und System blinkt zur Bestätigung).
- --> Beispiel: Systemnummer 10 programmieren:
- Tasten [CH-1 V] + [CH-2 V] zeitgleich drücken (VLP) (LED rot blinkt). 1.
- $2.$ Taste [3] drücken (SP), um Nummerblock 9-12 zu aktivieren.
- 3. Taste [2] drücken (SP), um Systemnummer 10 zu programmieren (LED grün blink zwei mal und System blinkt zur Bestätigung).

#### **Rücksetzen der User Remote auf broadcast Betrieb**

3.

- Gleichzeitiges Drücken (VLP) von [CH-1 A] und [Resume] (LED rot blinkt). 1.
- $2.$ Taste [4] drücken (SP) – (LED leuchtet orange für 3 Sekunden).

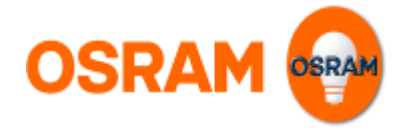

#### **Einstellen des OEM Modus**

Der OEM Modus ermöglicht eine vereinfachte Programmierung von DALIeco Steuergeräten z.B. im Rahmen der Produktion von Leuchten. Ist der OEM Modus der Master Remote aktiviert, sind nur die beiden PC Mode Tasten der Fernbedienung freigegeben.

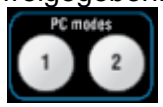

Zusätzlich kann auch der PC1 oder PC2 Knopf individuell gesperrt oder freigegeben werden. Im OEM Modus kann die Konfiguration über einen einzigen Tastendruck auf PC1 oder PC2 übertragen werden, ohne dass zuvor in den Programming Modus gewechselt werden muss.

#### **Sperren und Freigeben von Tasten der Master Remote**

Alle Tasten können durch Anklicken auf der Fernbedienungsgrafik freigegeben bzw. gesperrt werden. Der "Freigegeben" / "Gesperrt" Zustand wechselt mit jedem Mausklick. Eine Gesperrte Taste wird dunkelgrau hinterlegt dargestellt.

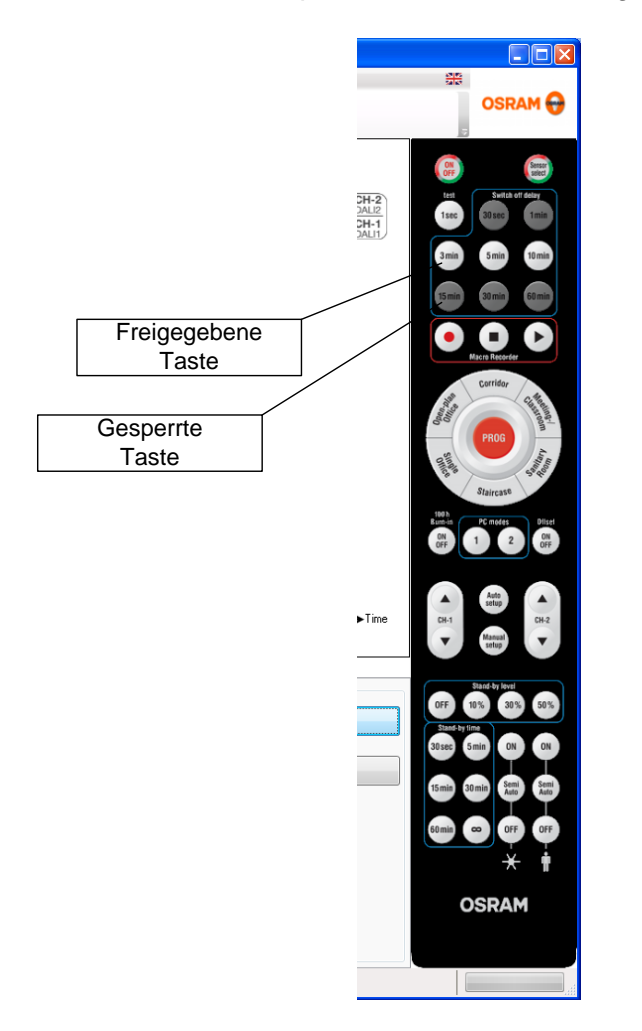

Alle Tasten können über die Funktion "Fernbedienungstastensperren zurücksetzen" mit einem Klick wieder freigegeben werden.

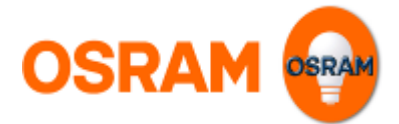

# **Erstellen und Übertragen einer vollständigen Konfiguration**

# **Schritt 1: Erstellen eines neuen Projekts (optional)**

Erstellen Sie ein neues Projekt durch Mausklick auf das Symbol in der Werkzeugleiste oder über den entsprechenden Eintrag im "Datei"-Menü.

# **Schritt 2: Wählen eines Grundfunktionsmodus**

Wählen Sie den Funktionsmodus durch Mausklick auf die entsprechende Fläche der nachfolgenden Grafik

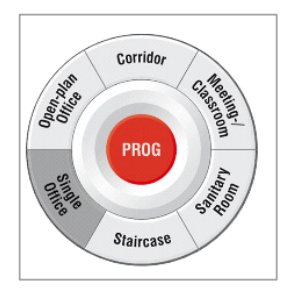

#### **Schritt 3: Anpassung individueller Parameter (optional)** Ändern Sie die entsprechenden Parametereinstellungen auf den Registerkarten

"Basisfunktionen" oder "Erweiterte Funktionen".

# **Schritt 4: Übertragung der Einstellung an den Speicher der Master Remote**

1. Stellen Sie sicher, dass die Fernbedienung über USB mit dem PC verbunden ist Anmerkung:

Bitte verwenden Sie dazu ausschließlich das Original OSRAM USB Kabel mit integrierter USB Treiber Elektronik!

2. Wählen Sie "DALIeco Konfiguration hochladen" aus dem "Übertragen" Menü bzw. Klicken Sie auf das entsprechende Symbol in der Werkzeugleiste.

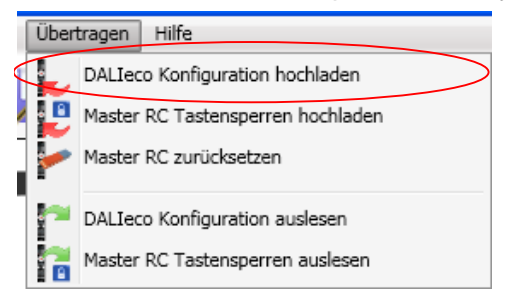

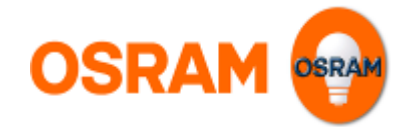

3. Wählen Sie das Speicherziel

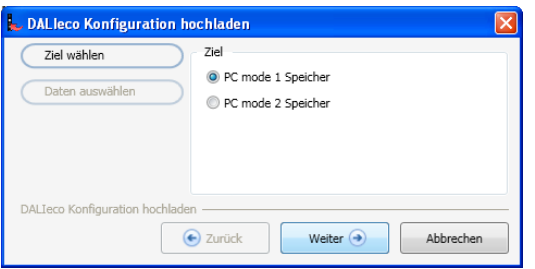

Anmerkung: Der PC mode 1 Speicher entspricht der PC1 Taste, PC mode 2 Speicher der PC2 Taste der Master Remote.

4. Wählen Sie die Option "Alle Funktionseinstellungen"

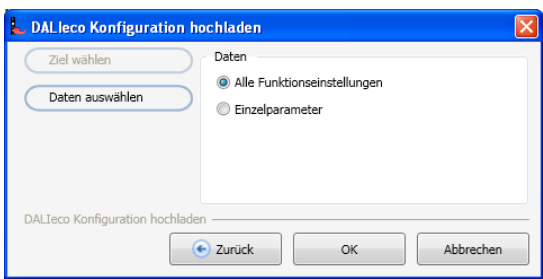

5. Klicken Sie auf "OK", um die Übertragung zu starten.

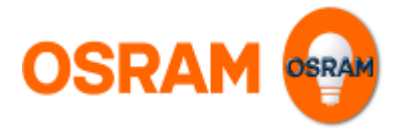

# **Einstellung und Übertragung einzelner Parameter**

Soll nur ein einziger bzw. einzelne Parameter an das Steuergerät übertragen werden, müssen die nachfolgenden Schritte ausgeführt werden.

## **Schritt 1 Wählen Sie einen geeigneten Grundfunktionsmodus**

Wählen Sie den Funktionsmodus durch Mausklick auf die entsprechende Fläche der nachfolgenden Grafik

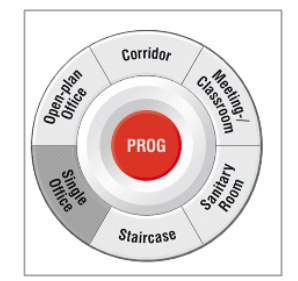

## **Schritt 2 Einstellen der individuellen Parameter**

Ändern Sie die entsprechenden Parametereinstellungen auf den Registerkarten "Basisfunktionen" oder "Erweiterte Funktionen".

#### **Schritt 3 Übertragung der individuellen Parameter an die Master Remote**

1. Stellen Sie sicher, dass die Fernbedienung über USB mit dem PC verbunden ist

#### Anmerkung:

Bitte verwenden Sie dazu ausschließlich das Original OSRAM USB Kabel mit integrierter USB Treiber Elektronik!

2. Wählen Sie "DALIeco Konfiguration hochladen" aus dem "Übertragen" Menü bzw. Klicken Sie auf das entsprechende Symbol in der Werkzeugleiste.

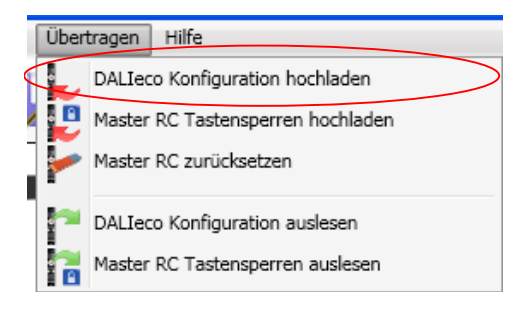

#### 3. Wählen Sie das Speicherziel

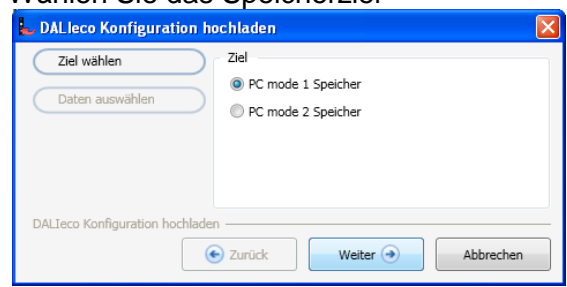

Anmerkung: Der PC mode 1 Speicher entspricht der PC1 Taste, PC mode 2 Speicher der PC 2 Taste der Master Remote.

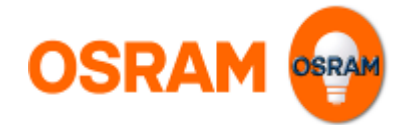

4. Wählen Sie die Option "Einzelparameter"

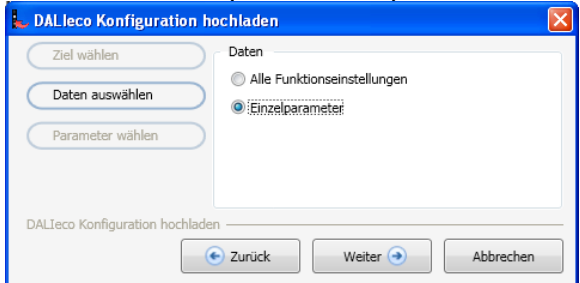

5. Wählen Sie die zu übertragenden Parameter

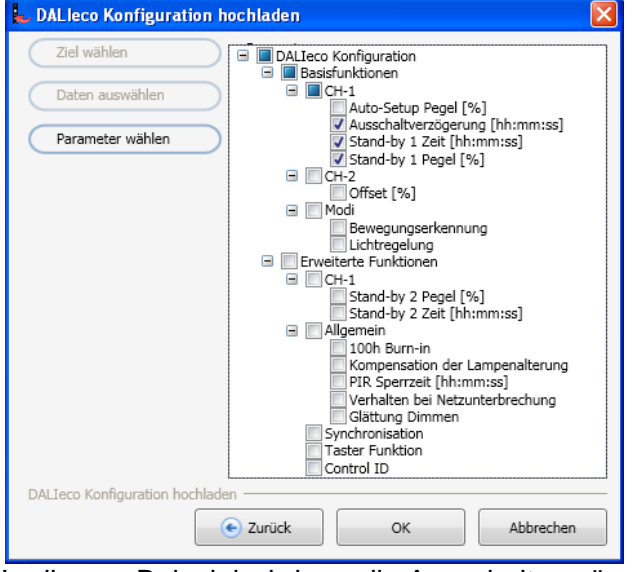

In diesem Beispiel wird nur die Ausschaltverzögerung, Stand-by 1 Zeit und Stand-by 1 Pegel übertragen.

6. Klicken Sie auf "OK" um die Übertragung zu starten.

# **Allgemein**

Informationen zur Version der Software und entsprechende Release Notes können über den Eintrag "Info über OSRAM DALIeco PC-Software" im "Hilfe" Menü aufgerufen werden. Das Softwarehandbuch kann durch Mausklick auf den Eintrag "Hilfe anzeigen" als PDF-Dokument angezeigt werden.

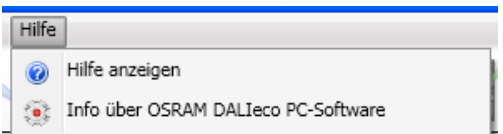

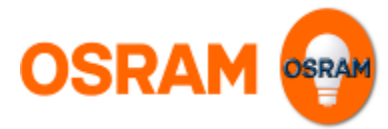

# User Manual DALIeco PC-Software

The DALIeco PC software allows a comfortable creation and vizualisation of individual configurations for the DALIeco control unit. Configurations can be uploaded to the memory of the DALIeco master remote via USB and subsequently transmitted on a single button press to the control unit by IR telegrams.

In addition to that buttons of the master remote can be disabled or enabled and the IR code of the control system can be changed.

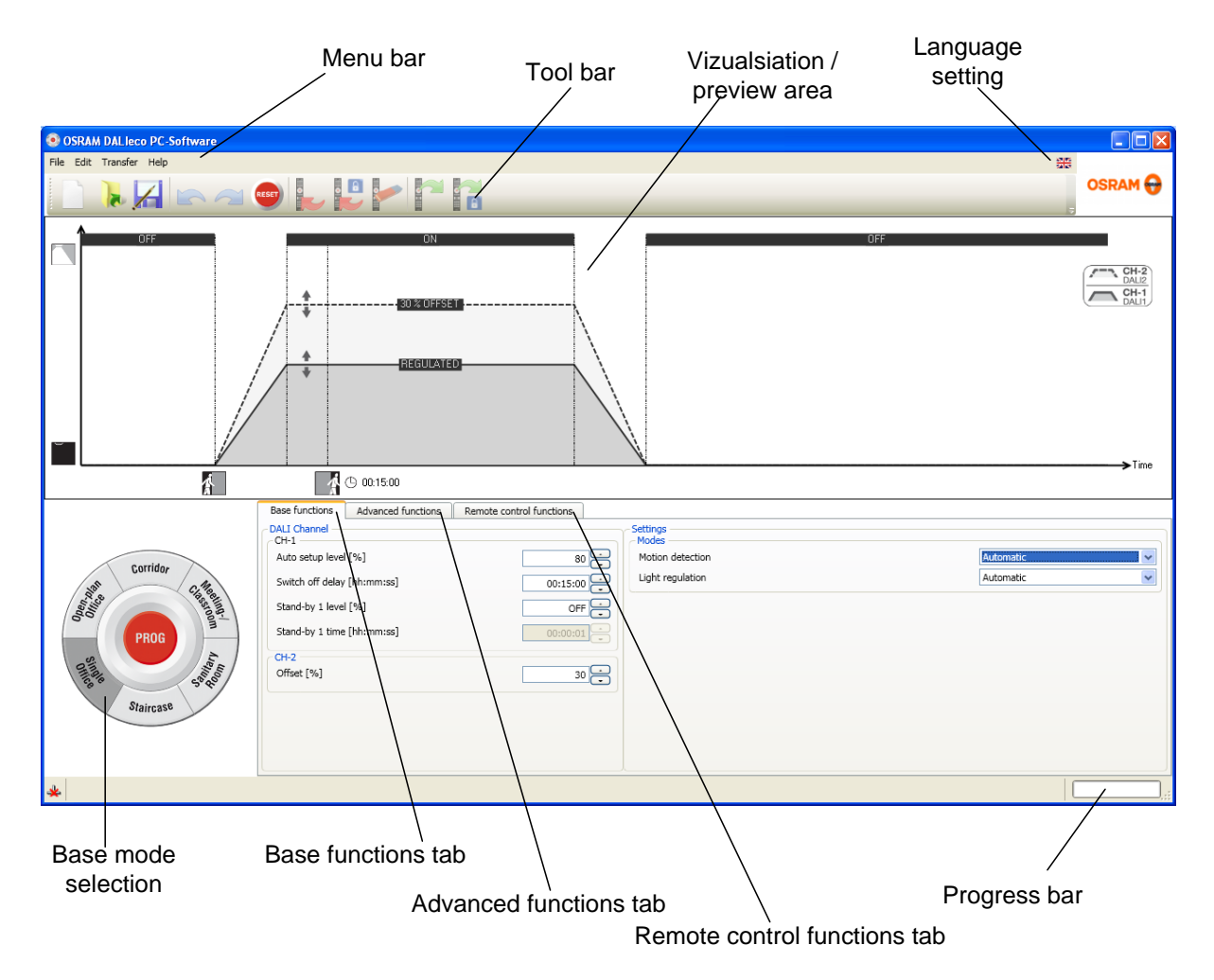

# **Graphic user interface (GUI) layout**

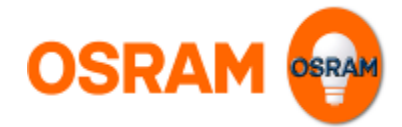

# **Menu bar**

#### **File Menu**

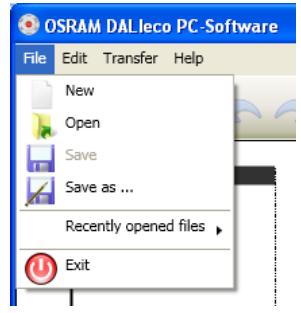

The **File** menu bar offers the following options

- Create a **New** project (all settings of the GUI will be reset to default)
- **Open** an existing project: A standard file selection window will be displayed and a previously stored DALIeco project file (\*.osrde) can be selected
- **Save** current changes to the current project file
- **Save** current settings **as** a new project file
- Select and open one of the **recently opened files**
- Close and **Exit** the DALIeco PC Software

## **Edit Menu**

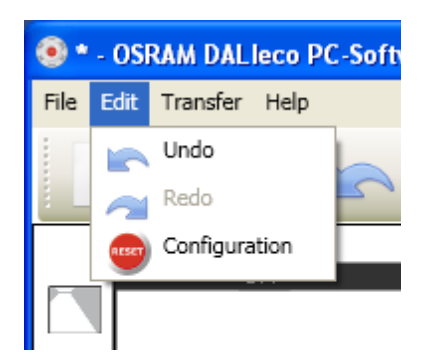

The **Edit** menu bar offers the following options

- **Undo** last action
- **Redo** last action
- **RESET** current configuration settings to default

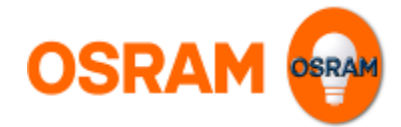

# **Transfer Menu**

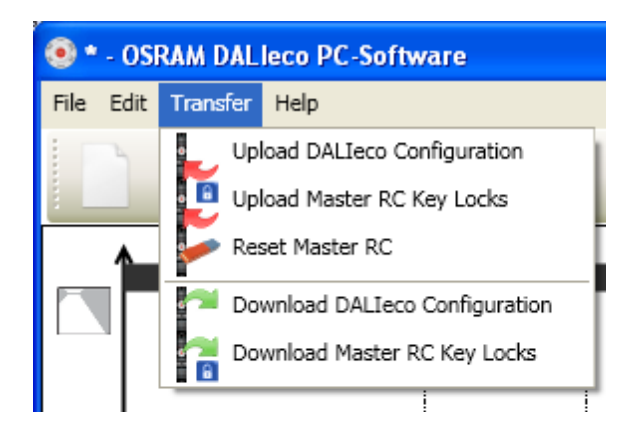

The **Transfer** menu bar offers the following options

- **Upload** the current **DALIeco Configuration** to the memory of the master remote
- **Upload** the current enabled / disabled **Key** settings to the **Master R**emote **C**ontrol
- **Reset** the enabled / disabled **Key** settings of the **Master R**emote **C**ontrol (= all keys enabled
- **Download** the **DALIeco Configuration** settings from the memory of the master remote to the PC
- **Download** the enabled / disabled **Key** settings from the **Master R**emote **C**ontrol to the PC

# **Help menu**

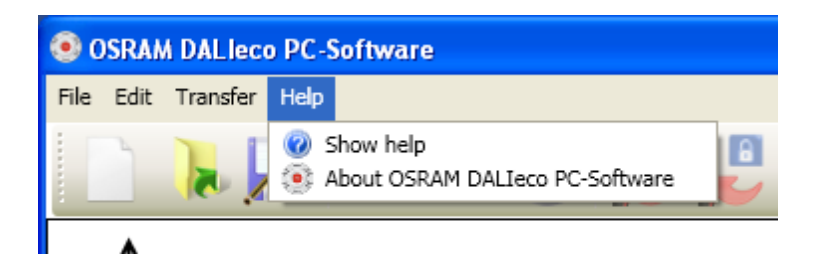

The **Help** menu bar offers following options

- **Show help** file via PDF reader
- Display information **About** the **OSRAM DALIeco PC-Software**

## **Change language**

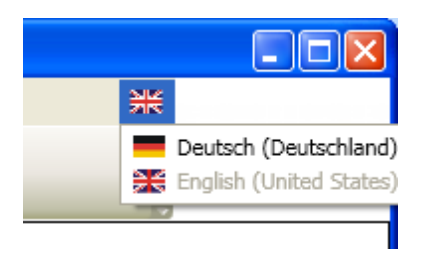

The language of the GUI can be changed by clicking onto the flag icon on the right side of the menu bar

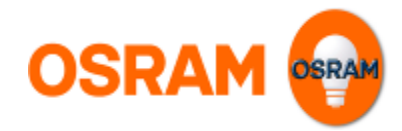

# **Tool bar**

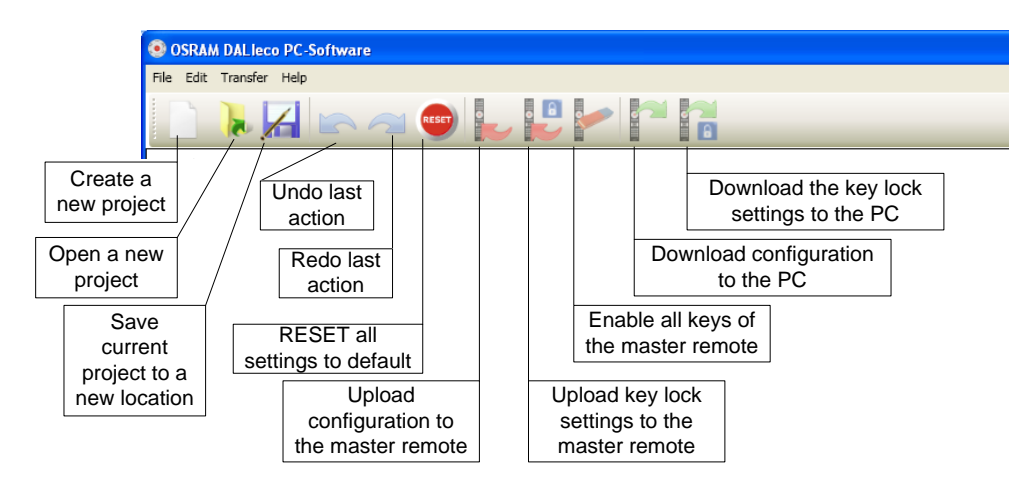

# **Vizualisation area**

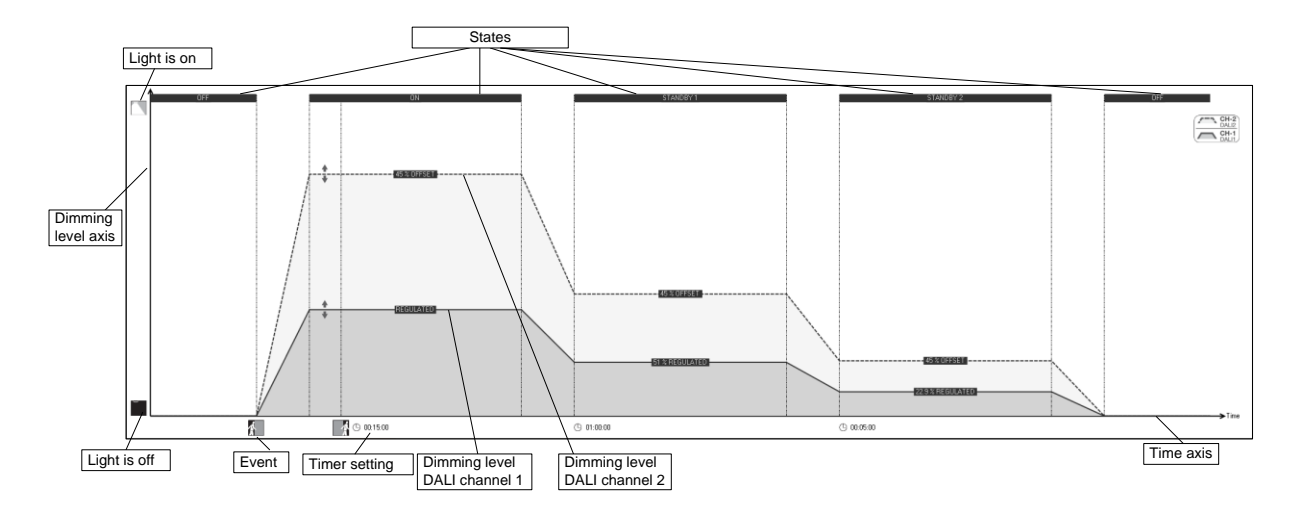

The vizualisation area provides a preview of the "light over time behavior" of the two DALI channels. While the Y-axis shows the dimming level, the X-axis reflects the progressing time. Triggered by events (e.g. detected motion or an expired timer) the control unit changes between different states. Types and number of the depicted states depend on the selected base mode and the individual configuration.

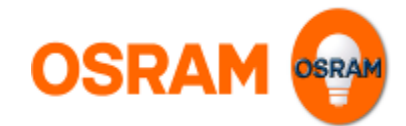

# **Individual functions setting**

## **Base functions**

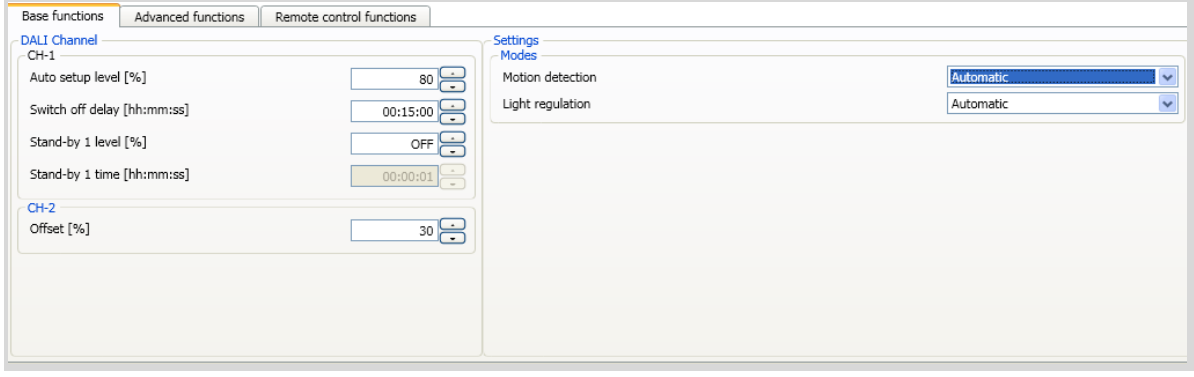

The base functions represent the most important and most common parameter settings. The following parameters are available:

## **DALI channel**

**Auto setup level**

The Auto setup level is the percentage of the artificial light that the controller will choose as a setpoint for the daylight dependent closed loop control, when the "Auto setup" button of the master remote is pressed during programming mode or the sensor integrated button is pressed for more than 10s.

This parameter is only available if the "Light regulation" is activated (= set to "Automatic" or "Semi automatic").

#### **On level**

The On level is the dimming level of channel 1 respectivly of channel 2 that the controller will establish when it changes to the "ON" state. Remark: This parameter is only available if the "Light regulation" is set to "OFF"

#### **Switch off delay**

The Switch off delay is the time after that the controller will leave the "ON" state. The Switch off delay time is retriggered by motion signals or manual user operations.

#### **Stand-by 1 level**

This level will be established after leaving the "ON" state. If the light regulation is activated the percentage value is not an absolute dimming level but a relative value to the setpoint.

Example: If the Stand-by level is set to 50%, the controller will reduce the regulation down to 50% of the regulation level choosen for the "ON" state.

If light regulation is set to "OFF", the Stand-by levels are absolute values and can be set differently for channels 1 and 2.

If the Stand-by level is set to "OFF" the controller will skip the "Stand-by 1" state and directly change to the "OFF state".

Remark:

- If light regulation is enabled channels 1 and 2 are linked by the choosen offset.

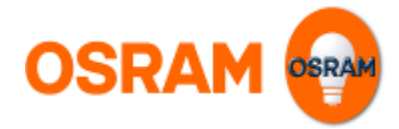

#### **Stand-by 1 time**

This is the time after that the controller will leave the "Stand-by 1" state and either change to "Stand-by 2" or "OFF" state.

#### **Offset**

The Offset is the percentual difference in light output between channel 1 and channel 2. Example: If the offset is set to 30%, the dimming level of channel 2 is 0.3 x higher than the dimming level of channel1.

Remark:

An Offset can only be configured if the light regulation is set to automatic or semi automatic.

#### **Modes**

#### **Motion detection**

Three different settings are possible:

#### o **Automatic**

Light will switch on if somebody enters the detection area and will switch off if no motion is detected and the delay time expired.

Remark: If daylight regulation is active and the amount of incoming daylight is sufficient, the light will not be switched on by motion signals.

#### o **Semi automatic**

Light will not switch on if somebody enters the detection area, switching on requires a manual action by the user e.g. pressing the push button. Light will switch off if no motion is detected and the delay time expired

o **OFF**

Motion detection is disabled

#### **Light regulation**

Three different settings are possible:

#### o **Automatic**

Light will be regulated according to incoming daylight and the setpoint, it will be switched off if the amount of daylight is sufficient. If the amount of daylight decreases below set point light will switch on automatically.

Remark: If motion detection is enabled, automatic switch on by decreasing daylight is disabled when no persons are within the detection area and the delay timer has expired.

#### o **Semi automatic**

Light will not switch on if the amount of daylight falls below the regulation set point. Switching on requires a manual action by the user e.g. pressing the push button.

## o **OFF**

Light regulation is disabled

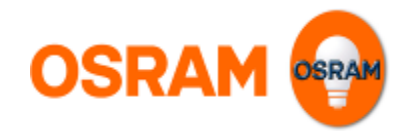

# **Advanced functions**

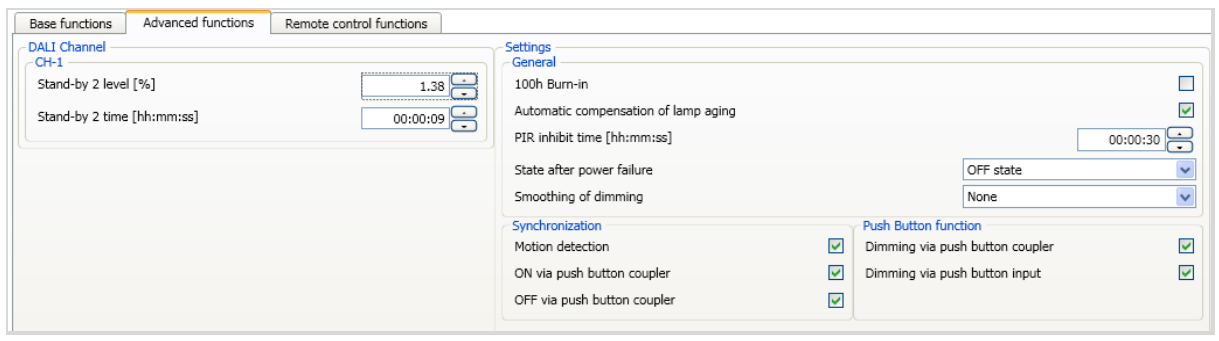

#### **DALI channel**

#### **Stand-by 2 level**

This level will be established after leaving the "Stand-by 1" state. If the light regulation is activated the percentage value is not an absolute value but a relative value to the choosen setpoint. Example: If the Stand-by level is set to 50%, the controller will reduce the regulation down to 50% of the regulation level choosen for the "ON" state. If light regulation is set to "OFF", the Stand-by levels are absolute values and can be set differently for channels 1 and 2.

If the Stand-by 2 level is set to "OFF" the controller will skip the "Stand-by 2" state and directly change to the "OFF state".

#### Remarks:

- The Stand-by 2 level is only available if the Stand-by 1 level is not set to "OFF".

- If light regulation is enabled channels 1 and 2 are linked by the choosen offset of the "ON" state.

#### **Stand-by 2 time**

This is the time after that the controller will leave the "stand-by 2" state and change to "OFF" state.

#### **Settings General**

#### **100h burn in**

If this function is enabled, the controller will block dimming for 100h.

A burn in is recommended especially for low pressure discharge fluorescent lamps to achieve proper dimming quality and the full lamp lifetime.

Remark:

The burn in process can only be interrupted by either entering the programming mode and pressing the burn in button of the master remote or by disabling this function and transfer this setting to the controller by the master remote.

#### **Automatic compensation of lamp aging**

If this function is enabled and the light regulation is set to "OFF" the controller will increase the DALI levels of all stages by one step every 2.000 burning hours Remark:

The compensation starts when new levels for the "ON" state are programmed.

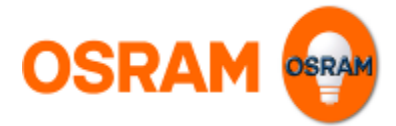

#### **PIR inhibit time**

This time defines how long motion signals will be ignored and do not lead to a switch on after manually switching off by the user.

Remark:

The PIR inhibit timer is retriggered by each motion signal.

#### **State after power failure**

This setting defines the power up state the controller will establish after a mains voltage interruption.

#### **Smoothing of dimming**

This parameter allows to improve the dimming performance especially of LED solutions by programming a DALI Fade time to the connected ballasts. Following settings are possible:

- o **None** = DALI Fade time 0
- o **Low** = DALI Fade time 1
- o **Medium** = DALI Fade time 2
- o **High** = DALI Fade time 3

#### **Settings Synchonization**

If control units are interconnected, an exchange of information is possible which allows a synchronous behavior of lighting control installations consisting of multiple DALIeco controllers.

#### **Motion detection**

If this function is enabled, the control unit will share own motion signals with the interconnected units and react on motion signals from other units.

#### **On via push button coupler**

If this function is enabled, the control unit will share the switch on event by a press on the push button connected to push button coupler input C and react to corresponding switch on events from push button couplers from other units.

**Off via push button coupler**

If this function is enabled, the control unit will share the switch off event by a press on the push button connected to push button coupler input D and react to corresponding switch off events from push button couplers from other units.

#### **Settings Push button function**

Manual dimming by directly connected push buttons or via push button couplers interrupt the automatic daylight regulation.

This possibility can be enabled / disabled by following settings:

- **Dimming via push button coupler** If this setting is enabled, a manual dimming / interruption of light regulation via push buttons connected to the push button coupler is possible.
- **Dimming via push button input** If this setting is enabled, a manual dimming / interruption of light regulation via push buttons directly connected to the DALIeco control unit is possible.

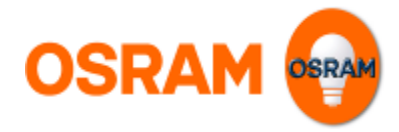

## **Remote control functions**

The remote control functions tab allows enabling / disabling dedicated buttons of the master remote. In a special OEM mode only the PC 1 / PC 2 buttons are enabled.

In addition the IR coding of the system can be changed, to allow multiple systems within the same area each independently controlled by its own user remote.

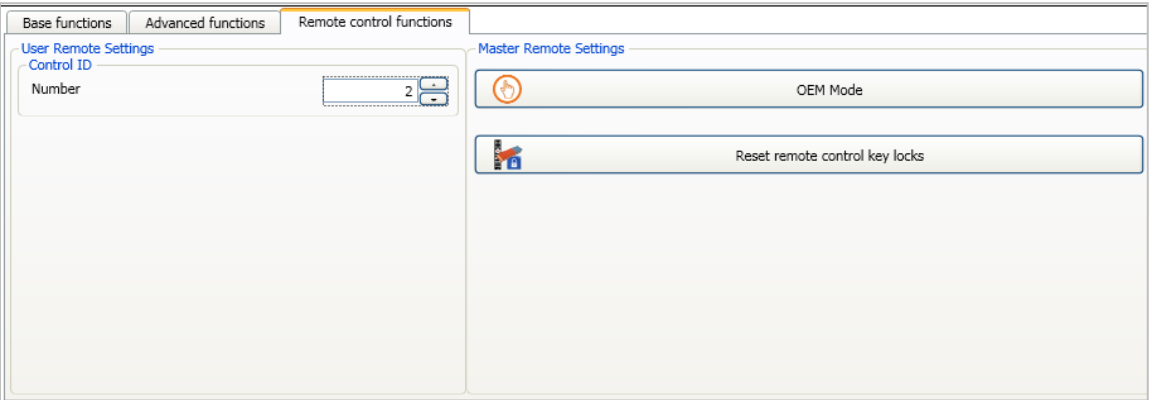

#### **Setting the User Remotes control ID**

If this parameter is set to an individual ID (1…15) the control unit will react to user remotes with the same ID.

#### Remarks:

The control unit will always react to remotes with broadcast (=ID 16) setting. The ID of the master remote itself is always broadcast and is not affected by the control ID setting.

#### **Configuration of a user remote to a specific ID**:

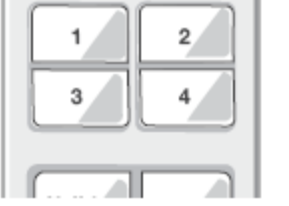

- 1. Press the buttons [CH-1 V] + [CH-2 V] simultaneously (VLP), to start individual programming (LED flashes red),
- 2. Activate number block: (works setting = 16)
	- Number block 1-4: Press the [1] button (SP).
	- Number block 5-8: Press the [2] button (SP).
	- Number block 9-12: Press the [3] button (SP).
	- Number block 13-15: Press the [4] button (SP).
- 3. Program system number:
	- Press the buttons [1], [2], [3] or [4] (SP) for the system number that is to be programmed (works setting = 16) (LED flashes green twice and system flashes for confirmation).

--> Example: Program system number 10:

- $1.$ Press the buttons [CH-1 V] + [CH-2 V] simultaneously (VLP) (LED flashes red).
- 2. Button [3] (SP) to activate the number block 9-12.
- 3. Button [2] (SP) to program the system number 10 (LED flashes green twice and system flashes for confirmation)

#### **Reset user remote to broadcast**

1. Simultaneously press (VLP) [CH-1 ▲] and [Resume] (LED flashes red).

2. Press the [4] button (SP) – (LED red/green is orange for 3 seconds).

#### **Selecting the OEM Mode**

The OEM mode allows a simpilfied programming of DALIeco during the luminaire production process. Selecting the OEM mode only the two PC mode buttons of the

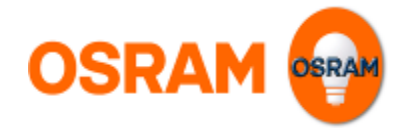

master remote are enabled.

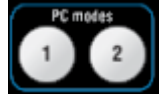

On demand PC1 or PC2 button can be disabled individually. Within the OEM mode the configuration can be transmitted by a single button press onto the PC1 or PC2 button without entering the programming mode.

#### **Locking / unlocking master remote keys**

All keys can be enabled/unlocked or disabled/locked by clicking onto the depicted key of the master remote picture. The lock / unlock status changes at every click. A disabled/locked key is highlighted in dark grey.

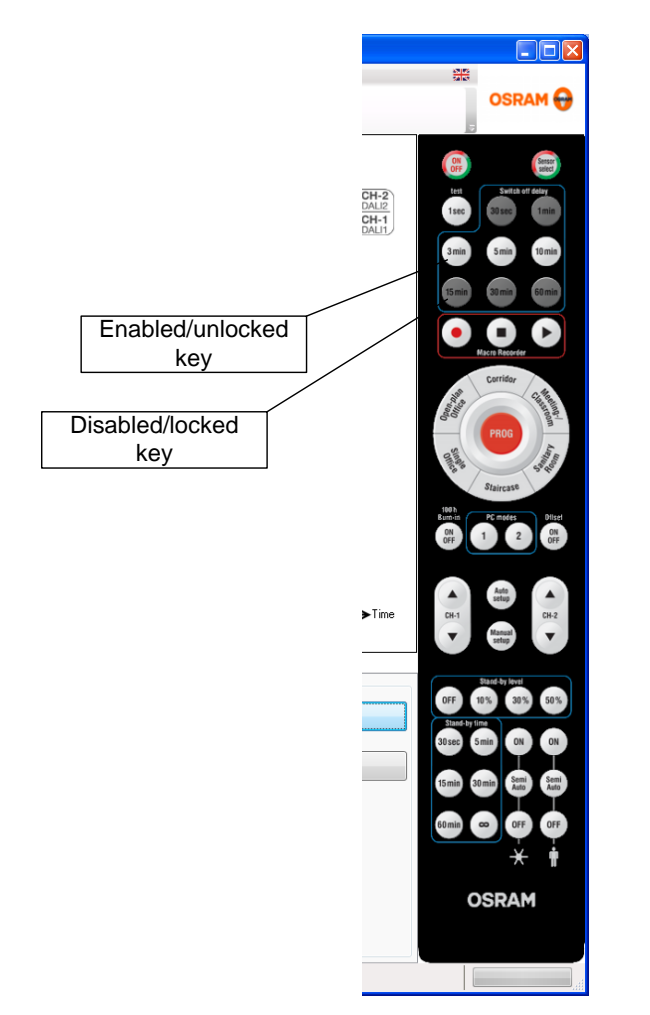

All keys can be enabled/unlocked by the"Reset remote control key locks" button

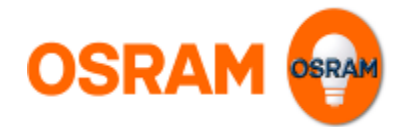

# **Setup and transfer a complete configuration**

# **Step 1 create a new project (optional)**

Create a new project by clicking on the icon on the tool bar or the file menu

## **Step 2 select base operation mode**

Select the base operating mode that corresponds to the target application by clicking on one of the keys

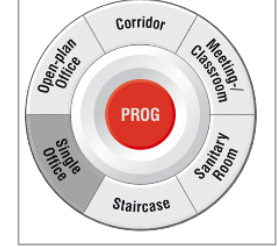

# **Step 3 adjust individual parameters**

Change parameters on the "Base functions" or the "Advanced functions" tabs as required.

# **Step 4 Transfer to the configuration to the master remote**

- 1. Check if Master remote is connected to the PC via USB Remark: Please use the original OSRAM USB cable with integrated USB driver Chip only!
- 2. Choose the "Upload DALIeco Configuration" from the transfer menu or the corresponding icon from the menu bar

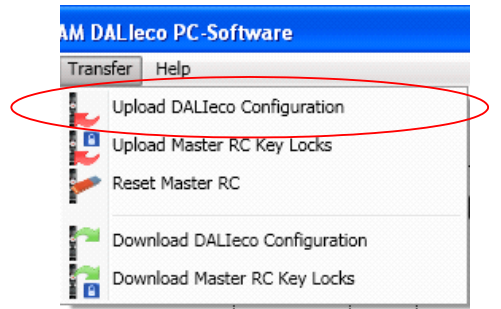

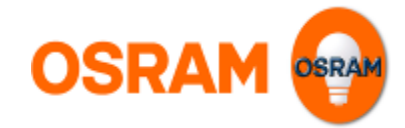

3. Select the storage target

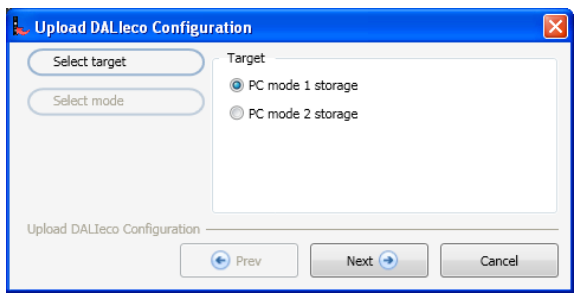

Remark: PC mode 1 storage corresponds with the PC1 button, PC mode 2 storage with the PC 2 button of the master remote.

4. Select the transfer of all function settings

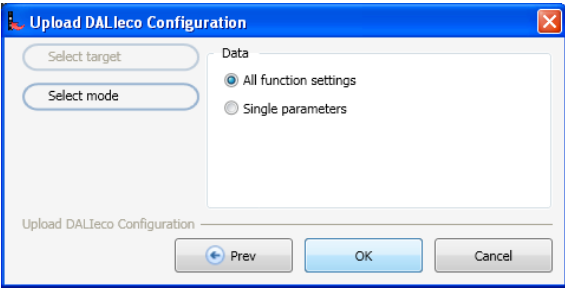

5. Press "OK" to start the transfer.

# **Setup and transfer an individual parameter**

If only a single or a couple of parameters should be transferred to the DALIeco control unit the following steps have to be performed.

## **Step 2 select a suitable base operation mode**

Select the base operating mode that offers the setting possibility for the corresponding parameters by clicking on one of the keys

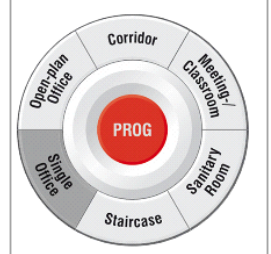

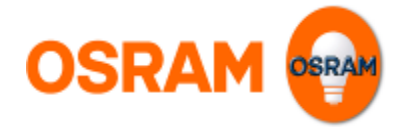

# **Step 3 adjust individual parameters**

Change the corresponding parameters on the "Base functions" or the "Advanced functions" tabs as required.

## **Step 4 Transfer the individual parameters to the master remote**

- 1. Check if Master remote is connected to the PC via USB Remark: Please use the original OSRAM USB cable with integrated USB driver Chip only!
- 2. Choose the "Upload DALIeco Configuration" from the transfer menu or the corresponding icon from the menu bar

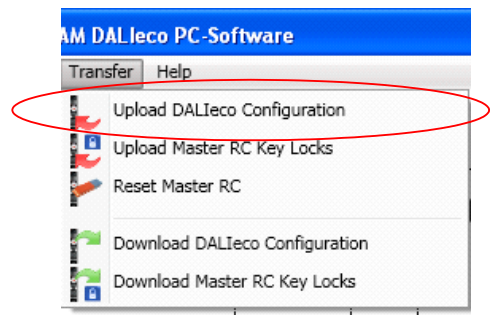

3. Select the storage target

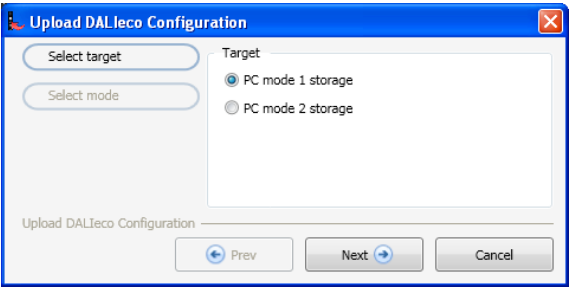

Remark: PC mode 1 storage corresponds with the PC1 button, PC mode 2 storage with the PC 2 button of the master remote.

4. Select the transfer of single parameters

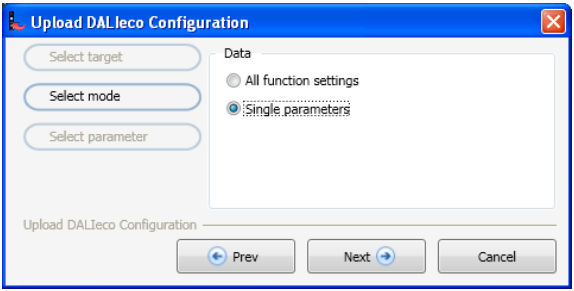

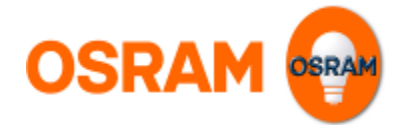

5. Select the parameters that should be transferred

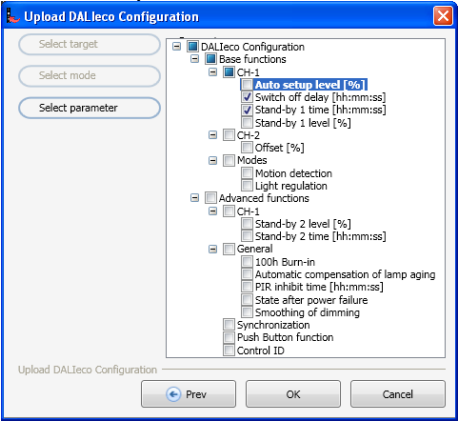

In this example only the Switch off delay time and the Stand-by 1 time will be transmitted.

6. Press "OK" to start the transfer.

# **Miscellanous**

For information about the software version and display of release notes please click on the "About OSRAM DALIeco PC-Software" entry in the "Help" Menu.

To open the user manual as a PDF document please select the "Show help" entry.

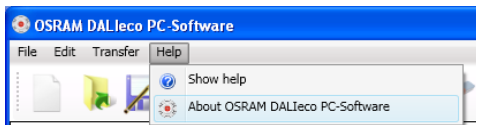